在主屏上找到"设置"应用,点击打开---在设置列表中找到"通知中心"一栏, 点击进入----然后选择显示提醒事项,日历,今日摘要,股票等

**怎样快速找到股票代码,股权代码如何查询?-股识吧**

人**二、大** 

在"板块"里选择"ST板块"就可以了。

 $601398$ GSYH

 $6$ 

 $\infty$  and  $\infty$  and  $\infty$ 

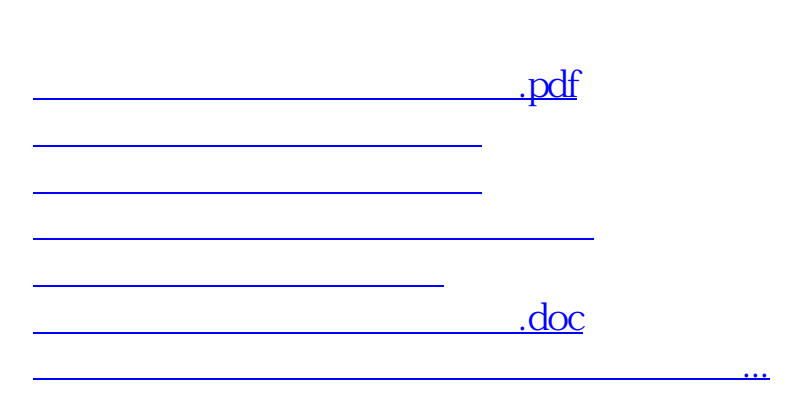

在主屏上找到"设置"应用,点击打开---在设置列表中找到"通知中心"一栏,

点击进入----然后选择显示提醒事项,日历,今日摘要,股票等

<https://www.gupiaozhishiba.com/subject/30921112.html>